# لوصولا ةرابع لوحم نيب IPSec نيوكت Catalyst 4224 هجومو Cisco IOS

## تايوتحملا

<u>ةمدقملا</u> <u>ةيساسألI تابلطتملا</u> تابلطتملا ة<u>مدختسمل تانوكمل</u> تاحالطصال ن ي وك<u>تل</u>ا ةكبشلل يطيطختلا مسرلا تاني وكت<u>ل</u>ا ةحصلا نم ققحتلا <u>اهحال ص|و ءاطخأل| ف|شكتس|</u> <u>اهحال صإو ءاطخأل افاشكتس ا رماوأ</u> <u>ةنيءلل ءاطخألا حيحصت</u> <u>ةلص تاذ تامولءم</u>

## ةمدقملا

هجومو 4224 Catalyst Cisco لوصولا ةرابع لوحم نيب IPSec نيوكت جذومن دنتسملا اذه حضوي لوصولا ةباوبل 1VLAN ةكبش نيب ريفشتلا متي .RIOS Cisco جمانرب لغشي يذلا Cisco .هجوم ل FastEthernet0/1 ةمجاوو (ريفشتال ةطيرخ قيبطت متي ثيح)

ةيساسألا تابلطتملا

تابلطتملا

.دنتسملا اذهل ةصاخ ةيساسأ تابلطتم دجوت ال

ةمدختسملا تانوكملا

:ةيلاتلا ةيداملا تانوكملاو جماربلا تارادصإ ىلإ دنتسملا اذه يف ةدراولا تامولعملا دنتست

- Cisco نم 14(1)12.2 رادصإلا IOS جمانرب
	- جمانرب IOS c4224 12.2(2)YC1 •

.ةصاخ ةيلمعم ةئيب يف ةدوجوملا ةزهجألI نم دنتسملI اذه يف ةمدقُملI تامولعملI ءاشنإ مت لمعت تنك اذإ .(يضارتفا) حوسمم نيوكتب دنتسملI اذه يف ةمدختسُملI ةزهجألI عيمج تأدب .همادختسا لبق رمأ يأل لمتحملا ريثأتلل كمهف نم دكأتف ،ةرشابم ةكبش يف

### تاحالطصالا

<mark>تا<u>حي</u>ملت تاحالطصا</mark> ىلإ عجرا ،تادنتسملا تاحالطصا لوح تامولعملا نم ديزم ىلع لوصحلل [.ةينقتلا Cisco](//www.cisco.com/en/US/tech/tk801/tk36/technologies_tech_note09186a0080121ac5.shtml)

### نىوكتلا

.دنتسملا اذه يف ةحضوملا تازيملا نيوكت تامولعم كل مّدقُت ،مسقلا اذه يف

<u>[ةادأ](//tools.cisco.com/Support/CLILookup/cltSearchAction.do)</u> مدختسأ ،دنتسملا اذه يف ةمدختسملا رماوأل لوح ةيفاضإ تامولعم ىلع روثعلل :ةظحالم .(طقف نيلجسملا <u>[ءالمعلل](//tools.cisco.com/RPF/register/register.do)) [رماوألا ثحب](//tools.cisco.com/Support/CLILookup/cltSearchAction.do)</u>

ةكبشلل يطيطختلا مسرلا

:يلاتلا ةكبشلا دادعإ دنتسملا اذه مدختسي

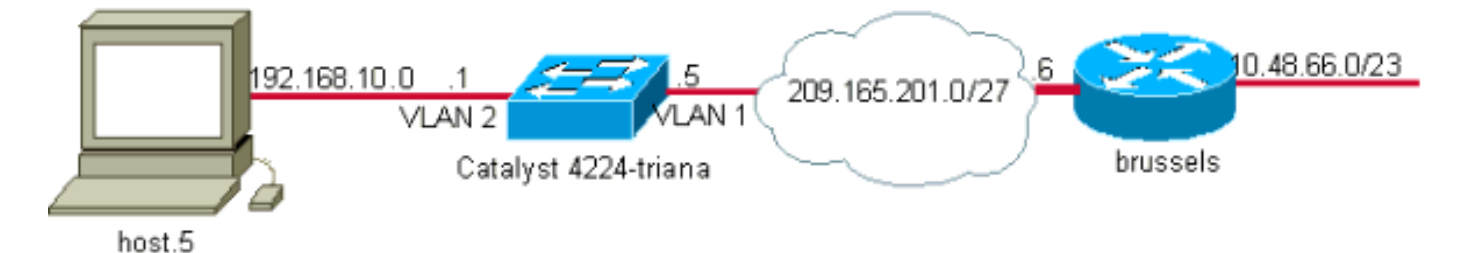

تانىوكتلا

:ةيلاتلا تانيوكتلا دنتسملا اذه مدختسي

- 4224 Catalyst لوصولا ةرابع لوحم
	- Cisco نم IOS هجوم

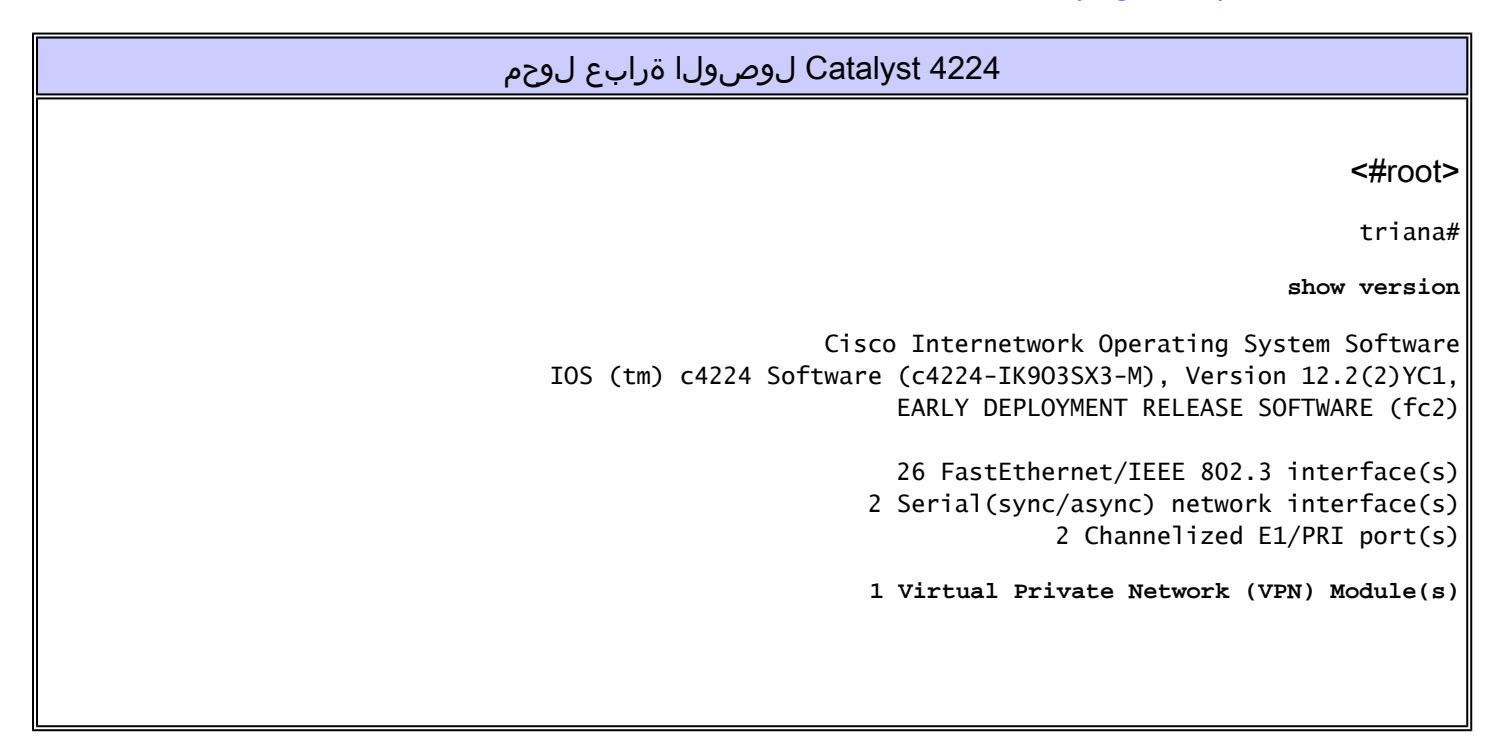

*!--- Access gateway has onboard encryption service adapter.* 8 Voice FXS interface(s) 256K bytes of non-volatile configuration memory. 31744K bytes of processor board System flash (Read/Write) Configuration register is 0x2102 triana# **show run** Building configuration... Current configuration : 5111 bytes ! ! Last configuration change at 13:56:01 UTC Wed May 29 2002 ! NVRAM config last updated at 13:56:03 UTC Wed May 29 2002 ! version 12.2 service timestamps debug datetime msec service timestamps log datetime msec no service password-encryption ! hostname triana ! no logging buffered enable password ww ! memory-size iomem 25 *!--- Create the VLANS as required.* **vlan 1 name default** vlan 3 name VLAN0003 *!--- Create the VLANS as required.* **vlan 2 name data** vlan 999 name VLAN0999 ! ip subnet-zero no ip domain-lookup ! ip audit notify log ip audit po max-events 100 ip ssh time-out 120 ip ssh authentication-retries 3 isdn switch-type primary-net5 voicecard mode toll-by-pass ! !

```
!
                                                                                                      !
                                                                                                      !
                                                                                                      !
                                                                                                      !
                                                                                      ccm-manager mgcp
                                                                                                      !
                                                                          !--- Define Phase 1 policy.
                                                                              crypto isakmp policy 10
                                                                              authentication pre-share
                                               crypto isakmp key yoursecretkey address 209.165.201.6
                                                                                                      !
                                                                                                      !
                                                                          !--- Define Phase 2 policy.
                                               crypto ipsec transform-set basic esp-des esp-md5-hmac
                                                    crypto mib ipsec flowmib history tunnel size 200
                                                   crypto mib ipsec flowmib history failure size 200
                                                                                                      !
!--- Define Phase 2 policy (continued). !--- Define the encryption peer and crypto map parameters.
                                                                     crypto map mymap 10 ipsec-isakmp
                                                                                set peer 209.165.201.6
                                                                               set transform-set basic
                                                                               match address cryptoacl
                                                                                                      !
                                                                                                      !
                                                         no spanning-tree optimize bpdu transmission
                                                                              no spanning-tree vlan 1
                                                                              no spanning-tree vlan 2
                                                                              no spanning-tree vlan 3
                                                                                                      !
                                                                                     controller E1 2/0
                                                                                                      !
                                                                                     controller E1 2/1
                                                                                                      !
                                                                                    translation-rule 1
                                                                                          Rule 0 ^... 1
                                                                                                      !
                                                                                    translation-rule 2
                                                                                         Rule 0 ^10.. 0
                                                                                         Rule 1 ^11.. 1
                                                                                         Rule 2 ^12.. 2
                                                                                         Rule 3 ^13.. 3
                                                                                         Rule 4 ^14.. 4
                                                                                         Rule 5 ^15.. 5
                                                                                         Rule 6 ^16.. 6
                                                                                         Rule 7 ^17.. 7
                                                                                         Rule 8 ^18.. 8
                                                                                         Rule 9 ^19.. 9
```

```
!
       translation-rule 6
           Rule 0 ^112. 119
                          !
       translation-rule 7
         Rule 0 ^1212 1196
                          !
       translation-rule 3
                Rule 0 ^. 0
                          !
       translation-rule 9
                Rule 0 ^. 9
                          !
      translation-rule 99
             Rule 0 ^90.. 0
             Rule 1 ^91.. 1
             Rule 2 ^92.. 2
             Rule 3 ^93.. 3
             Rule 4 ^94.. 4
             Rule 5 ^95.. 5
             Rule 6 ^96.. 6
             Rule 7 ^97.. 7
             Rule 8 ^98.. 8
             Rule 9 ^99.. 9
                          !
     translation-rule 999
         Rule 0 ^2186 1196
                          !
    translation-rule 1122
       Rule 0 ^1122 528001
       Rule 1 ^1121 519352
                          !
      translation-rule 20
            Rule 0 ^000 500
                          !
                          !
                          !
      interface Loopback0
              no ip address
                          !
interface FastEthernet0/0
              no ip address
                duplex auto
                 speed auto
                          !
      interface Serial1/0
              no ip address
              no fair-queue
                          !
      interface Serial1/1
              no ip address
                          !
interface FastEthernet5/0
              no ip address
                duplex auto
                 speed auto
                          !
interface FastEthernet5/1
              no ip address
                   shutdown
                duplex auto
                 speed auto
```
 switchport voice vlan 3 spanning-tree portfast ! *!--- For the lab setup, a host is connected on this port.* **interface FastEthernet5/2 no ip address duplex auto speed auto** *!--- Place the port in VLAN 2.* **switchport access vlan 2 spanning-tree portfast** ! interface FastEthernet5/3 no ip address shutdown duplex auto speed auto switchport access vlan 999 spanning-tree portfast ! interface FastEthernet5/4 no ip address duplex auto speed auto switchport access vlan 2 switchport voice vlan 3 spanning-tree portfast ! interface FastEthernet5/5 no ip address duplex auto speed auto ! interface FastEthernet5/6 no ip address duplex auto speed auto ! interface FastEthernet5/7 no ip address duplex auto speed auto ! interface FastEthernet5/8 no ip address duplex auto speed auto ! interface FastEthernet5/9 no ip address duplex auto speed auto !

interface FastEthernet5/10 no ip address duplex auto speed auto switchport trunk allowed vlan 1-3 switchport mode trunk *!--- By default, the port belongs to VLAN 1.* **interface FastEthernet5/11 no ip address duplex auto speed auto** ! interface FastEthernet5/12 no ip address duplex auto speed auto ! interface FastEthernet5/13 no ip address duplex auto speed auto ! interface FastEthernet5/14 no ip address duplex auto speed auto ! interface FastEthernet5/15 no ip address duplex auto speed auto ! interface FastEthernet5/16 no ip address duplex auto speed auto ! interface FastEthernet5/17 no ip address duplex auto speed auto ! interface FastEthernet5/18 no ip address duplex auto speed auto ! interface FastEthernet5/19 no ip address duplex auto speed auto ! interface FastEthernet5/20 no ip address duplex auto speed auto !

```
interface FastEthernet5/21
                                                                                          no ip address
                                                                                            duplex auto
                                                                                             speed auto
                                                                                                      !
                                                                           interface FastEthernet5/22
                                                                                          no ip address
                                                                                            duplex auto
                                                                                             speed auto
                                                                                                      !
                                                                           interface FastEthernet5/23
                                                                                          no ip address
                                                                                            duplex auto
                                                                                             speed auto
                                                                                                      !
                                                                           interface FastEthernet5/24
                                                                                          no ip address
                                                                                            duplex auto
                                                                                             speed auto
                                                                                                      !
!--- Define an IP address and apply crypto map to enable !--- IPSec processing on this interface.
                                                                                      interface Vlan 1
                                                             ip address 209.165.201.5 255.255.255.224
                                                                                      crypto map mymap
                                                                                                      !
                                                               !--- Define an IP address for VLAN 2.
                                                                                      interface Vlan 2
                                                                ip address 192.168.10.1 255.255.255.0
                                                                                                      !
                                                                                          ip classless
                                                     ip route 10.48.66.0 255.255.254.0 209.165.201.6
                                                                                    no ip http server
                                                                                                      !
                                                                                                      !
                                                                    ip access-list extended cryptoacl
                                                                             remark This is crypto ACL
                                               permit ip 192.168.10.0 0.0.0.255 10.48.66.0 0.0.1.255
                                                                                       call rsvp-sync
                                                                                                      !
                                                                                       voice-port 4/0
                                                                                  output attenuation 0
                                                                                                      !
                                                                                       voice-port 4/1
                                                                                  output attenuation 0
                                                                                                      !
                                                                                       voice-port 4/2
                                                                                  output attenuation 0
                                                                                                      !
```

```
voice-port 4/3
       output attenuation 0
                           !
            voice-port 4/4
       output attenuation 0
                           !
             voice-port 4/5
       output attenuation 0
                           !
             voice-port 4/6
       output attenuation 0
                           !
            voice-port 4/7
       output attenuation 0
                           !
                       mgcp
no mgcp timer receive-rtcp
                           !
      mgcp profile default
                           !
      dial-peer cor custom
                           !
                           !
                           !
    dial-peer voice 1 voip
                           !
    dial-peer voice 2 pots
                    shutdown
                           !
                           !
                 line con 0
           exec-timeout 0 0
                    length 0
               line vty 0 4
                 password ww
                       login
                           !
                        end
                    triana#
```
!--- Define a static crypto map entry for the remote PIX !--- with mode ipsec-isakmp. !--- This indica

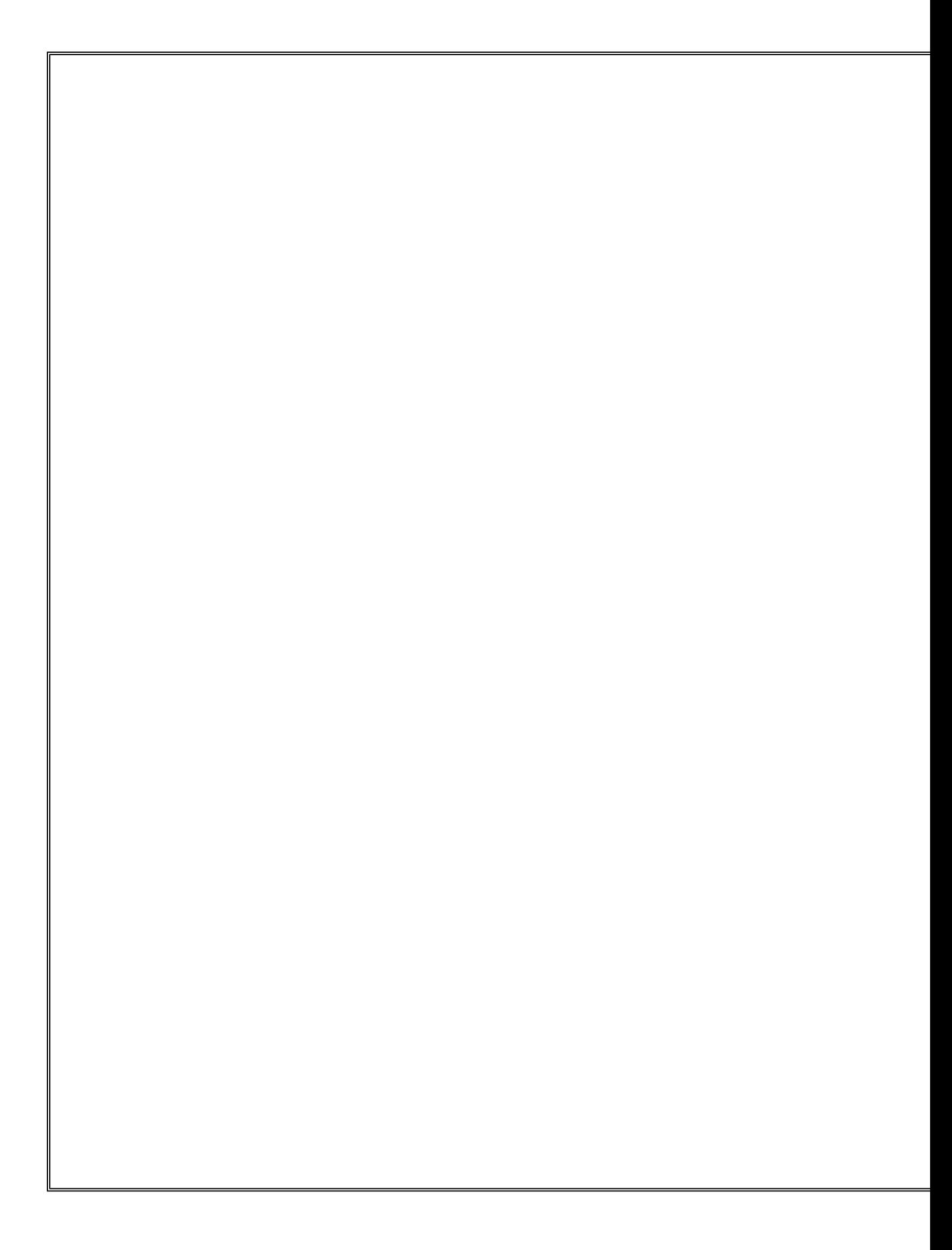

## ةحصلا نم ققحتلا

.حيحص لكشب لمعي نيوكتلا نأ نم دكأتلل اهمادختسإ كنكمي تامولعم مسقلا اذه رفوي نم عسوم لاصتا رابتخإ ةلواحم متي .debug رماوأ مادختساب IPSec ةيلمع نم ققحتلا متي .لوصولا ةباوب فلخ فيضم ىلإ هجوملا

<u>يت لاو ،(طقف نولجسملا ءالرمعلا) جارخإل امجرت مقادأ</u> ةطساوب ضرعلا رماوأ ضعب معد متي .ضرعµا <u>رمأ جارخإ ليل حت ضرع كل حيتت</u>

- .ةيلاحلا ءاطخألا حيحصت تادادعإ ضرعي—debug show
- .ريظن يف ةيلاحلا (SAs (IKE نامأ تانارتقا عيمج ضرعي —sa isakmp crypto show
	- .ةيلاحلا SAs لبق نم ةمدختسملا تادادعإلا ضرعي—ipSec crypto show

## اهحالصإو ءاطخألا فاشكتسا

.اهحالصإو نيوكتلا ءاطخأ فاشكتسال اهمادختسا كنكمي تامولعم مسقلا اذه رفوي

اهحالصإو ءاطخألا فاشكتسا رماوأ

ر<u>ماوأ يف ةمهملI تامول عمل</u>ا ىلع عالطالI ىجري ،ءاطخألI حيحصت رماوأ رادصإ لٻق :ةظحالم [.ءاطخألا حيحصت](//www.cisco.com/en/US/tech/tk801/tk379/technologies_tech_note09186a008017874c.shtml)

- debug crypto ipSec—ضرعي ثادحأ IPSec. •
- .IKE ثادحأب ةقلعتملا لئاسرلا ضرعي—isakmp crypto debug
	- .ريفشتلا كرحم نم تامولعم ضرعي—engine crypto debug

ةنيعلل ءاطخألا حيحصت

.هجوملاو لوصولا ةرابع ةنيعل ءاطخألا حيحصت جارخإ مسقلا اذه رفوي

- 4224 Catalyst لوصولا ةرابع لوحم
	- Cisco نم IOS هجوم

4224 Catalyst لوصولا ةرابع لوحم

### <#root>

triana#

**debug crypto ipsec**

Crypto IPSEC debugging is on triana#

#### **debug crypto isakmp**

Crypto ISAKMP debugging is on triana#

#### **debug crypto engine**

Crypto Engine debugging is on triana#

**show debug**

Cryptographic Subsystem: Crypto ISAKMP debugging is on Crypto Engine debugging is on Crypto IPSEC debugging is on triana# May 29 18:01:57.746: ISAKMP (0:0): received packet from 209.165.201.6 (N) NEW SA May 29 18:01:57.746: ISAKMP: local port 500, remote port 500 May 29 18:01:57.746: ISAKMP (0:1): Input = IKE\_MESG\_FROM\_PEER, IKE\_MM\_EXCH Old State = IKE\_READY New State = IKE\_R\_MM1 May 29 18:01:57.746: ISAKMP  $(0:1)$ : processing SA payload. message ID = 0 May 29 18:01:57.746: ISAKMP (0:1): found peer pre-shared key matching 209.165.201.6

*!--- 4224 access gateway checks the attributes for Internet Security !--- Association & Key Management* 

May 29 18:01:57.746: ISAKMP (0:1): Checking ISAKMP transform 1 against priority 10 policy May 29 18:01:57.746: ISAKMP: encryption DES-CBC May 29 18:01:57.746: ISAKMP: hash SHA May 29 18:01:57.746: ISAKMP: default group 1 May 29 18:01:57.746: ISAKMP: auth pre-share

*!--- The received attributes are acceptable !--- against the configured set of attributes.*

May 29 18:01:57.746: ISAKMP (0:1): atts are acceptable. Next payload is 0 May 29 18:01:57.746: CryptoEngine0: generate alg parameter May 29 18:01:57.746: CryptoEngine0: CRYPTO\_ISA\_DH\_CREATE(hw)(ipsec) May 29 18:01:57.898: CRYPTO\_ENGINE: Dh phase 1 status: 0 May 29 18:01:57.898: ISAKMP (0:1): Input = IKE\_MESG\_INTERNAL, IKE\_PROCESS\_MAIN\_MODE Old State = IKE\_R\_MM1 New State = IKE\_R\_MM1

May 29 18:01:57.898: ISAKMP (0:1): SA is doing pre-shared key authentication using id type ID\_IPV4\_ADDR May 29 18:01:57.898: ISAKMP (0:1): sending packet to 209.165.201.6 (R) MM\_SA\_SETUP May 29 18:01:57.898: ISAKMP (0:1): Input = IKE\_MESG\_INTERNAL, IKE\_PROCESS\_COMPLETE Old State = IKE\_R\_MM1 New State = IKE\_R\_MM2

May 29 18:01:58.094: ISAKMP (0:1): received packet from 209.165.201.6 (R) MM\_SA\_SETUP May 29 18:01:58.094: ISAKMP (0:1): Input = IKE\_MESG\_FROM\_PEER, IKE\_MM\_EXCH Old State = IKE\_R\_MM2 New State = IKE\_R\_MM3

May 29 18:01:58.098: ISAKMP (0:1): processing KE payload. message ID = 0 May 29 18:01:58.098: CryptoEngine0: generate alg parameter May 29 18:01:58.098: CryptoEngine0: CRYPTO\_ISA\_DH\_SHARE\_SECRET(hw)(ipsec) May 29  $18:01:58.246$ : ISAKMP (0:1): processing NONCE payload. message ID = 0 May 29 18:01:58.246: ISAKMP (0:1): found peer pre-shared key matching 209.165.201.6 May 29 18:01:58.250: CryptoEngine0: create ISAKMP SKEYID for conn id 1 May 29 18:01:58.250: CryptoEngine0: CRYPTO\_ISA\_SA\_CREATE(hw)(ipsec)

May 29 18:01:58.250: ISAKMP (0:1): processing vendor id payload May 29 18:01:58.250: ISAKMP (0:1): speaking to another IOS box! May 29 18:01:58.250: ISAKMP (0:1): Input = IKE\_MESG\_INTERNAL, IKE\_PROCESS\_MAIN\_MODE Old State = IKE\_R\_MM3 New State = IKE\_R\_MM3

May 29 18:01:58.250: ISAKMP (0:1): sending packet to 209.165.201.6 (R) MM\_KEY\_EXCH May 29 18:01:58.250: ISAKMP (0:1): Input = IKE\_MESG\_INTERNAL, IKE\_PROCESS\_COMPLETE Old State = IKE\_R\_MM3 New State = IKE\_R\_MM4

May 29 18:01:58.490: ISAKMP (0:1): received packet from 209.165.201.6 (R) MM\_KEY\_EXCH May 29 18:01:58.490: CryptoEngine0: CRYPTO ISA IKE DECRYPT(hw)(ipsec) May 29 18:01:58.490: ISAKMP (0:1): Input = IKE\_MESG\_FROM\_PEER, IKE\_MM\_EXCH Old State = IKE\_R\_MM4 New State = IKE\_R\_MM5

May 29 18:01:58.490: ISAKMP (0:1): processing ID payload. message ID = 0 May 29  $18:01:58.490$ : ISAKMP (0:1): processing HASH payload. message ID = 0 May 29 18:01:58.490: CryptoEngine0: generate hmac context for conn id 1 May 29 18:01:58.490: CryptoEngine0: CRYPTO\_ISA\_IKE\_HMAC(hw)(ipsec)

**May 29 18:01:58.490: ISAKMP (0:1): SA has been authenticated with 209.165.201.6**

#### *!--- Phase 1 authentication is successful and the SA is authenticated.*

May 29 18:01:58.494: ISAKMP (0:1): Input = IKE MESG\_INTERNAL, IKE\_PROCESS\_MAIN\_MODE Old State = IKE R MM5 New State = IKE R MM5

May 29 18:01:58.494: ISAKMP (1): ID payload next-payload : 8 type : 1 protocol : 17 port : 500 length : 8 May 29 18:01:58.494: ISAKMP (1): Total payload length: 12 May 29 18:01:58.494: CryptoEngine0: generate hmac context for conn id 1 May 29 18:01:58.494: CryptoEngine0: CRYPTO\_ISA\_IKE\_HMAC(hw)(ipsec) May 29 18:01:58.494: CryptoEngine0: clear dh number for conn id 1 May 29 18:01:58.494: CryptoEngine0: CRYPTO\_ISA\_DH\_DELETE(hw)(ipsec) May 29 18:01:58.494: CryptoEngine0: CRYPTO\_ISA\_IKE\_ENCRYPT(hw)(ipsec) May 29 18:01:58.494: ISAKMP (0:1): sending packet to 209.165.201.6 (R) QM\_IDLE May 29 18:01:58.498: ISAKMP (0:1): Input = IKE\_MESG\_INTERNAL, IKE\_PROCESS\_COMPLETE Old State = IKE\_R\_MM5 New State = IKE\_P1\_COMPLETE May 29 18:01:58.518: ISAKMP (0:1): received packet from 209.165.201.6 (R) QM\_IDLE May 29 18:01:58.518: CryptoEngine0: CRYPTO\_ISA\_IKE\_DECRYPT(hw)(ipsec) May 29 18:01:58.518: CryptoEngine0: generate hmac context for conn id 1 May 29 18:01:58.518: CryptoEngine0: CRYPTO\_ISA\_IKE\_HMAC(hw)(ipsec) May 29 18:01:58.522: ISAKMP (0:1): processing HASH payload. message ID = -1809462101 May 29 18:01:58.522: ISAKMP (0:1): processing SA payload. message ID = -1809462101 May 29 18:01:58.522: ISAKMP (0:1): Checking IPSec proposal 1 May 29 18:01:58.522: ISAKMP: transform 1, ESP\_DES May 29 18:01:58.522: ISAKMP: attributes in transform: May 29 18:01:58.522: ISAKMP: encaps is 1

> May 29 18:01:58.522: ISAKMP: SA life type in seconds May 29 18:01:58.522: ISAKMP: SA life duration (basic) of 3600

May 29 18:01:58.522: ISAKMP: SA life type in kilobytes May 29 18:01:58.522: ISAKMP: SA life duration (VPI) of 0x0 0x46 0x50 0x0 May 29 18:01:58.522: ISAKMP: authenticator is HMAC-MD5 May 29 18:01:58.522: validate proposal 0 **May 29 18:01:58.522: ISAKMP (0:1): atts are acceptable.** May 29 18:01:58.522: IPSEC(validate\_proposal\_request): proposal part #1, *!--- After the attributes are negotiated, !--- IKE asks IPSec to validate the proposal.* (key eng. msg.) dest= 209.165.201.5, src= 209.165.201.6, dest\_proxy= 192.168.10.0/255.255.255.0/0/0 (type=4), src\_proxy= 10.48.66.0/255.255.254.0/0/0 (type=4), protocol= ESP, transform= esp-des esp-md5-hmac , lifedur= 0s and 0kb, spi= 0x0(0), conn\_id= 0, keysize= 0, flags= 0x4 *!--- spi is still zero because SAs have not been set.* May 29 18:01:58.522: validate proposal request 0 May 29 18:01:58.522: ISAKMP (0:1): processing NONCE payload. message ID = -1809462101 May 29 18:01:58.522: ISAKMP (0:1): processing ID payload. message ID = -1809462101 May 29 18:01:58.522: ISAKMP (1): ID\_IPV4\_ADDR\_SUBNET src 10.48.66.0/255.255.254.0 prot 0 port 0 May 29 18:01:58.522: ISAKMP (0:1): processing ID payload. message ID = -1809462101 May 29 18:01:58.522: ISAKMP (1): ID\_IPV4\_ADDR\_SUBNET dst 192.168.10.0/255.255.255.0 prot 0 port 0 May 29 18:01:58.522: ISAKMP (0:1): asking for 1 spis from ipsec May 29 18:01:58.522: ISAKMP (0:1): Node -1809462101, Input = IKE\_MESG\_FROM\_PEER, IKE\_QM\_EXCH Old State = IKE\_QM\_READY New State = IKE\_QM\_SPI\_STARVE May 29 18:01:58.526: IPSEC(key\_engine): got a queue event... May 29 18:01:58.526: IPSEC(spi\_response): getting spi 3384026087 for SA from 209.165.201.6 to 209.165.201.5 for prot 3 May 29 18:01:58.526: ISAKMP: received ke message (2/1) May 29 18:01:58.774: CryptoEngine0: generate hmac context for conn id 1 May 29 18:01:58.774: CryptoEngine0: CRYPTO\_ISA\_IKE\_HMAC(hw)(ipsec) May 29 18:01:58.774: CryptoEngine0: CRYPTO\_ISA\_IKE\_ENCRYPT(hw)(ipsec) May 29 18:01:58.774: ISAKMP (0:1): sending packet to 209.165.201.6 (R) QM\_IDLE May 29 18:01:58.774: ISAKMP (0:1): Node -1809462101, Input = IKE\_MESG\_FROM\_IPSEC, IKE\_SPI\_REPLY Old State = IKE\_QM\_SPI\_STARVE New State = IKE\_QM\_R\_QM2 May 29 18:01:58.830: ISAKMP (0:1): received packet from 209.165.201.6 (R) QM\_IDLE May 29 18:01:58.830: CryptoEngine0: CRYPTO\_ISA\_IKE\_DECRYPT(hw)(ipsec) May 29 18:01:58.834: CryptoEngine0: generate hmac context for conn id 1 May 29 18:01:58.834: CryptoEngine0: CRYPTO\_ISA\_IKE\_HMAC(hw)(ipsec) May 29 18:01:58.834: ipsec allocate flow 0 May 29 18:01:58.834: ipsec allocate flow 0 May 29 18:01:58.834: CryptoEngine0: CRYPTO\_ISA\_IPSEC\_KEY\_CREATE(hw)(ipsec) May 29 18:01:58.834: CryptoEngine0: CRYPTO\_ISA\_IPSEC\_KEY\_CREATE(hw)(ipsec) **May 29 18:01:58.838: ISAKMP (0:1): Creating IPSec SAs**

> May 29 18:01:58.838: inbound SA from 209.165.201.6 to 209.165.201.5 (proxy 10.48.66.0 to 192.168.10.0)

May 29 18:01:58.838: has spi 0xC9B423E7 and conn\_id 50 and flags 4 May 29 18:01:58.838: lifetime of 3600 seconds May 29 18:01:58.838: lifetime of 4608000 kilobytes May 29 18:01:58.838: outbound SA from 209.165.201.5 to 209.165.201.6 (proxy 192.168.10.0 to 10.48.66.0) May 29 18:01:58.838: has spi 561973207 and conn\_id 51 and flags 4 May 29 18:01:58.838: lifetime of 3600 seconds May 29 18:01:58.838: lifetime of 4608000 kilobytes May 29 18:01:58.838: ISAKMP (0:1): deleting node -1809462101 error FALSE reason "quick mode done (await()" May 29 18:01:58.838: ISAKMP (0:1): Node -1809462101, Input = IKE MESG\_FROM\_PEER, TKF\_OM\_FXCH Old State = IKE\_QM\_R\_QM2 New State = IKE\_QM\_PHASE2\_COMPLETE May 29  $18:01:58.838$ : IPSEC(key engine): got a queue event... May 29 18:01:58.838: IPSEC(initialize\_sas): , (key eng. msg.) dest= 209.165.201.5, src= 209.165.201.6, dest\_proxy= 192.168.10.0/255.255.255.0/0/0 (type=4), src\_proxy= 10.48.66.0/255.255.254.0/0/0 (type=4), protocol= ESP, transform= esp-des esp-md5-hmac , lifedur= 3600s and 4608000kb, spi= 0xC9B423E7(3384026087), conn\_id= 50, keysize= 0, flags= 0x4 *!--- IPSec SAs are now initialized and encrypted !--- communication can now take place.* May 29 18:01:58.838: IPSEC(initialize sas): , (key eng. msg.) src= 209.165.201.5, dest= 209.165.201.6, src\_proxy= 192.168.10.0/255.255.255.0/0/0 (type=4), dest\_proxy= 10.48.66.0/255.255.254.0/0/0 (type=4), protocol= ESP, transform= esp-des esp-md5-hmac , lifedur= 3600s and 4608000kb, spi= 0x217F07D7(561973207), conn\_id= 51, keysize= 0, flags= 0x4 *!--- IPSec SAs are now initialized and encrypted !--- communication can now take place.* May 29 18:01:58.838: IPSEC(create\_sa): sa created, (sa) sa\_dest= 209.165.201.5, sa\_prot= 50, sa\_spi= 0xC9B423E7(3384026087), sa\_trans= esp-des esp-md5-hmac , sa\_conn\_id= 50 May 29 18:01:58.838: IPSEC(create\_sa): sa created, (sa) sa\_dest= 209.165.201.6, sa\_prot= 50, sa\_spi= 0x217F07D7(561973207), sa\_trans= esp-des esp-md5-hmac , sa\_conn\_id= 51 *!--- Observe that two IPSec SAs are created. !--- Recollect that IPSec SAs are bidirectional.* triana# triana# triana# triana# **show crypto isakmp sa**

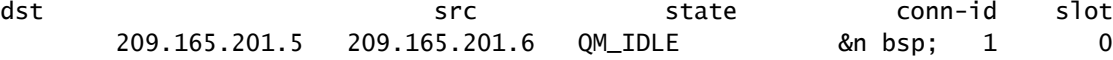

triana#

**show crypto ipsec sa**

 Crypto map tag: mymap, local addr. 209.165.201.5 local ident (addr/mask/prot/port): (192.168.10.0/255.255.255.0/0/0) remote ident (addr/mask/prot/port): (10.48.66.0/255.255.254.0/0/0) current\_peer: 209.165.201.6 PERMIT, flags={origin\_is\_acl,} **#pkts encaps: 4, #pkts encrypt: 4, #pkts digest 4 #pkts decaps: 4, #pkts decrypt: 4, #pkts verify 4** #pkts compressed: 0, #pkts decompressed: 0 #pkts not compressed: 0, #pkts compr. failed: 0, #pkts decompress failed: 0 #send errors 0, #recv errors 0 local crypto endpt.: 209.165.201.5, remote crypto endpt.: 209.165.201.6 path mtu 1500, media mtu 1500 current outbound spi: 217F07D7 inbound esp sas: spi: 0xC9B423E7(3384026087) transform: esp-des esp-md5-hmac , in use settings  $=\{Tunnel, \}$  slot: 0, conn id: 50, flow\_id: 1, crypto map: mymap sa timing: remaining key lifetime (k/sec): (4607998/3536) IV size: 8 bytes replay detection support: Y inbound ah sas: inbound pcp sas: outbound esp sas: spi: 0x217F07D7(561973207) transform: esp-des esp-md5-hmac , in use settings  $=\{Tunnel, \}$  slot: 0, conn id: 51, flow\_id: 2, crypto map: mymap sa timing: remaining key lifetime (k/sec): (4607999/3536) IV size: 8 bytes replay detection support: Y outbound ah sas: outbound pcp sas: triana# Cisco نم IOS هجوم <#root> brussels# **show debug**

Cryptographic Subsystem: Crypto ISAKMP debugging is on Crypto Engine debugging is on Crypto IPSEC debugging is on brussels#p Protocol [ip]: Target IP address: 192.168.10.5 Repeat count [5]: Datagram size [100]: Timeout in seconds [2]: Extended commands [n]: y Source address or interface: fastethernet0/0 Type of service [0]: Set DF bit in IP header? [no]: Validate reply data? [no]: Data pattern [0xABCD]: Loose, Strict, Record, Timestamp, Verbose[none]: Sweep range of sizes [n]: Type escape sequence to abort. Sending 5, 100-byte ICMP Echos to 192.168.10.5, timeout is 2 seconds: May 29 18:01:54.285: IPSEC(sa\_request): , (key eng. msg.) src= 209.165.201.6, dest= 209.165.201.5, src\_proxy= 10.48.66.0/255.255.254.0/0/0 (type=4), dest\_proxy= 192.168.10.0/255.255.255.0/0/0 (type=4). protocol= ESP, transform= esp-des esp-md5-hmac , lifedur= 3600s and 4608000kb, spi= 0x217F07D7(561973207), conn\_id= 0, keysize= 0, flags= 0x4004 May 29 18:01:54.285: ISAKMP: received ke message (1/1) May 29 18:01:54.285: ISAKMP: local port 500, remote port 500 May 29 18:01:54.289: ISAKMP (0:1): beginning Main Mode exchange May 29 18:01:54.289: ISAKMP (1): sending packet to 209.165.201.5 (I) MM\_NO\_STATE May 29 18:01:54.461: ISAKMP (1): received packet from 209.165.201.5 (I) MM\_NO\_STATE May 29 18:01:54.461: ISAKMP (0:1): processing SA payload. message ID = 0 May 29 18:01:54.461: ISAKMP (0:1): Checking ISAKMP transform 1 against priority 10 policy May 29 18:01:54.465: ISAKMP: encryption DES-CBC May 29 18:01:54.465: ISAKMP: hash SHA May 29 18:01:54.465: ISAKMP: default group 1 May 29 18:01:54.465: ISAKMP: auth pre-share **May 29 18:01:54.465: ISAKMP (0:1): atts are acceptable. Next payload is 0** May 29 18:01:54.465: CryptoEngine0: generate alg parameter May 29 18:01:54.637: CRYPTO\_ENGINE: Dh phase 1 status: 0 May 29 18:01:54.637: CRYPTO\_ENGINE: Dh phase 1 status: 0 May 29 18:01:54.637: ISAKMP (0:1): SA is doing pre-shared key authentication May 29 18:01:54.637: ISAKMP (1): SA is doing pre-shared key authentication using id type ID\_IPV4\_ADDR May 29 18:01:54.641: ISAKMP (1): sending packet to 209.165.201.5 (I) MM\_SA\_SETUP May 29 18:01:54.805: ISAKMP (1): received packet from 209.165.201.5 (I) MM\_SA\_SETUP May 29  $18:01:54.805$ : ISAKMP (0:1): processing KE payload. message ID = 0 May 29 18:01:54.805: CryptoEngine0: generate alg parameter May 29 18:01:55.021: ISAKMP (0:1): processing NONCE payload. messa.!!!! Success rate is 80 percent  $(4/5)$ , round-trip min/avg/max = 20/21/24 ms brussels#ge ID =  $0$ May 29 18:01:55.021: CryptoEngine0: create ISAKMP SKEYID for conn id 1 May 29 18:01:55.025: ISAKMP (0:1): SKEYID state generated May 29 18:01:55.029: ISAKMP (0:1): processing vendor id payload May 29 18:01:55.029: ISAKMP (0:1): speaking to another IOS box! May 29 18:01:55.029: ISAKMP (1): ID payload

 next-payload : 8 type : 1 protocol : 17 port : 500 length : 8 May 29 18:01:55.029: ISAKMP (1): Total payload length: 12 May 29 18:01:55.029: CryptoEngine0: generate hmac context for conn id 1 May 29 18:01:55.033: ISAKMP (1): sending packet to 209.165.201.5 (I) MM\_KEY\_EXCH May 29 18:01:55.049: ISAKMP (1): received packet from 209.165.201.5 (I) MM\_KEY\_EXCH May 29 18:01:55.053: ISAKMP (0:1): processing ID payload. message ID = 0 May 29 18:01:55.053: ISAKMP (0:1): processing HASH payload. message ID = 0 May 29 18:01:55.053: CryptoEngine0: generate hmac context for conn id 1 May 29 18:01:55.057: ISAKMP (0:1): SA has been authenticated with 209.165.201.5

*!--- Phase 1 is completed and Phase 2 starts now.*

May 29 18:01:55.057: ISAKMP (0:1): beginning Quick Mode exchange, M-ID of -1809462101 May 29 18:01:55.061: CryptoEngine0: generate hmac context for conn id 1 May 29 18:01:55.065: ISAKMP (1): sending packet to 209.165.201.5 (I) QM\_IDLE May 29 18:01:55.065: CryptoEngine0: clear dh number for conn id 1 May 29 18:01:55.337: ISAKMP (1): received packet from 209.165.201.5 (I) QM\_IDLE May 29 18:01:55.341: CryptoEngine0: generate hmac context for conn id 1 May 29 18:01:55.345: ISAKMP (0:1): processing SA payload. message ID = -1809462101 May 29 18:01:55.345: ISAKMP (0:1): Checking IPSec proposal 1 May 29 18:01:55.345: ISAKMP: transform 1, ESP DES May 29 18:01:55.345: ISAKMP: attributes in transform: May 29 18:01:55.345: ISAKMP: encaps is 1 May 29 18:01:55.345: ISAKMP: SA life type in seconds May 29 18:01:55.345: ISAKMP: SA life duration (basic) of 3600 May 29 18:01:55.345: ISAKMP: SA life type in kilobytes May 29 18:01:55.345: ISAKMP: SA life duration (VPI) of 0x0 0x46 0x50 0x0 May 29 18:01:55.349: ISAKMP: authenticator is HMAC-MD5 May 29 18:01:55.349: validate proposal 0

**May 29 18:01:55.349: ISAKMP (0:1): atts are acceptable.**

May 29 18:01:55.349: IPSEC(validate\_proposal\_request): proposal part #1,

*!--- After negotiating the attributes, IKE asks IPSec to !--- validate the proposal.*

 (key eng. msg.) dest= 209.165.201.5, src= 209.165.201.6, dest\_proxy= 192.168.10.0/255.255.255.0/0/0 (type=4), src\_proxy= 10.48.66.0/255.255.254.0/0/0 (type=4), protocol= ESP, transform= esp-des esp-md5-hmac , lifedur= 0s and 0kb, spi= 0x0(0), conn\_id= 0, keysize= 0, flags= 0x4

*!--- spi is still zero because SAs have not been set.*

May 29 18:01:55.353: validate proposal request 0 May 29 18:01:55.357: ISAKMP (0:1): processing NONCE payload. message ID = -1809462101 May 29 18:01:55.357: ISAKMP (0:1): processing ID payload. message ID = -1809462101 May 29 18:01:55.357: ISAKMP (0:1): processing ID payload. message ID = -1809462101 May 29 18:01:55.357: CryptoEngine0: generate hmac context for conn id 1 May 29 18:01:55.361: ipsec allocate flow 0 May 29 18:01:55.361: ipsec allocate flow 0

**May 29 18:01:55.369: ISAKMP (0:1): Creating IPSec SAs**

May 29 18:01:55.369: inbound SA from 209.165.201.5 to 209.165.201.6 (proxy 192.168.10.0 to 10.48.66.0) May 29 18:01:55.369: has spi 561973207 and conn id 2000 and flags 4 May 29 18:01:55.373: lifetime of 3600 seconds May 29 18:01:55.373: lifetime of 4608000 kilobytes May 29 18:01:55.373: outbound SA from 209.165.201.6 to 209.165.201.5 (proxy 10.48.66.0 to 192.168.10.0) May 29 18:01:55.373: has spi -910941209 and conn\_id 2001 and flags 4 May 29 18:01:55.373: lifetime of 3600 seconds May 29 18:01:55.373: lifetime of 4608000 kilobytes May 29 18:01:55.377: ISAKMP (1): sending packet to 209.165.201.5 (I) QM\_IDLE May 29 18:01:55.377: ISAKMP (0:1): deleting node -1809462101 error FALSE reason "" May 29 18:01:55.381: IPSEC(key\_engine): got a queue event... May 29 18:01:55.381: IPSEC(initialize\_sas): , (key eng. msg.) dest= 209.165.201.6, src= 209.165.201.5, dest\_proxy= 10.48.66.0/255.255.254.0/0/0 (type=4), src\_proxy= 192.168.10.0/255.255.255.0/0/0 (type=4), protocol= ESP, transform= esp-des esp-md5-hmac , lifedur= 3600s and 4608000kb, spi= 0x217F07D7(561973207), conn\_id= 2000, keysize= 0, flags= 0x4 *!--- IPSec SAs are now initialized and encrypted !--- communication can now take place.* May 29 18:01:55.381: IPSEC(initialize\_sas): , (key eng. msg.) src= 209.165.201.6, dest= 209.165.201.5, src\_proxy=  $10.48.66.0/255.255.254.0/0/0$  (type=4).

> dest\_proxy= 192.168.10.0/255.255.255.0/0/0 (type=4), protocol= ESP, transform= esp-des esp-md5-hmac , lifedur= 3600s and 4608000kb, spi= 0xC9B423E7(3384026087), conn\_id= 2001, keysize= 0, flags= 0x4

*!--- IPSec SAs are now initialized and encrypted !--- communication can now take place.*

May 29 18:01:55.385: IPSEC(create\_sa): sa created, (sa) sa\_dest= 209.165.201.6, sa\_prot= 50, sa\_spi= 0x217F07D7(561973207), sa\_trans= esp-des esp-md5-hmac , sa\_conn\_id= 2000 May 29 18:01:55.385: IPSEC(create\_sa): sa created, (sa) sa\_dest= 209.165.201.5, sa\_prot= 50, sa\_spi= 0xC9B423E7(3384026087), sa\_trans= esp-des esp-md5-hmac , sa\_conn\_id= 2001

*!--- Observe that two IPSec SAs are created. !--- Recollect that IPSec SAs are bidirectional.*

brussels#

brussels#

**show crypto isakmp sa**

dst src state conn-id slot 209.165.201.5 209.165.201.6 QM\_IDLE 1 0

brussels#

**show crypto ipsec sa**

**interface: FastEthernet0/1 Crypto map tag: vpnmap, local addr. 209.165.201.6**

 local ident (addr/mask/prot/port): (10.48.66.0/255.255.254.0/0/0) remote ident (addr/mask/prot/port): (192.168.10.0/255.255.255.0/0/0) current\_peer: 209.165.201.5 PERMIT, flags={origin\_is\_acl,}  **#pkts encaps: 4, #pkts encrypt: 4, #pkts digest 4 #pkts decaps: 4, #pkts decrypt: 4, #pkts verify 4** #pkts compressed: 0, #pkts decompressed: 0 #pkts not compressed: 0, #pkts compr. failed: 0, #pkts decompress failed: 0 #send errors 1, #recv errors 0 local crypto endpt.: 209.165.201.6, remote crypto endpt.: 209.165.201.5 path mtu 1500, media mtu 1500 current outbound spi: C9B423E7 inbound esp sas: spi: 0x217F07D7(561973207) transform: esp-des esp-md5-hmac , in use settings ={Tunnel, } slot: 0, conn id: 2000, flow\_id: 1, crypto map: vpnmap sa timing: remaining key lifetime (k/sec): (4607998/3560) IV size: 8 bytes replay detection support: Y inbound ah sas: inbound pcp sas: outbound esp sas: spi: 0xC9B423E7(3384026087) transform: esp-des esp-md5-hmac , in use settings ={Tunnel, } slot: 0, conn id: 2001, flow\_id: 2, crypto map: vpnmap sa timing: remaining key lifetime (k/sec): (4607999/3560) IV size: 8 bytes replay detection support: Y outbound ah sas: outbound pcp sas:

brussels#

### ةلص تاذ تامولعم

- [IPSec معد ةحفص](//www.cisco.com/en/US/tech/tk583/tk372/tsd_technology_support_protocol_home.html?referring_site=bodynav)
	- [IPSec نع ةمدقم](//www.cisco.com/warp/customer/105/IPSECpart1.html?referring_site=bodynav)
- [Systems Cisco ينفلا معدلا](//www.cisco.com/cisco/web/support/index.html?referring_site=bodynav)

ةمجرتلا هذه لوح

ةي الآلال تاين تان تان تان ان الماساب دنت الأمانية عام الثانية التالية تم ملابات أولان أعيمته من معت $\cup$  معدد عامل من من ميدة تاريما $\cup$ والم ميدين في عيمرية أن على مي امك ققيقا الأفال المعان المعالم في الأقال في الأفاق التي توكير المالم الما Cisco يلخت .فرتحم مجرتم اهمدقي يتلا ةيفارتحالا ةمجرتلا عم لاحلا وه ىل| اًمئاد عوجرلاب يصوُتو تامجرتلl مذه ققد نع امتيلوئسم Systems ارامستناه انالانهاني إنهاني للسابلة طربة متوقيا.